## **ERASE ALL DATA**

Execute this process when disposing of this unit or passing it to another person.

1 Touch (e) to display the menu.

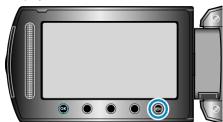

2 Select "MEDIA SETTINGS" and touch @s.

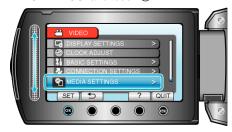

3 Select "ERASE ALL DATA" and touch .

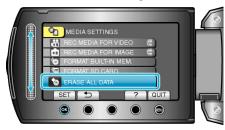

4 Select "YES" and touch ®.

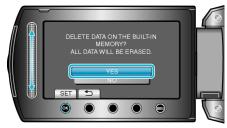

• After deleting the data, touch .

## **CAUTION:-**

• Connect the AC adapter as it may take some time to delete data.

## Memo:

 $\bullet\,$  Repeat the process to make data restoration even more difficult.